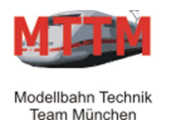

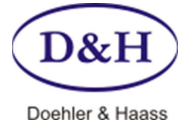

Version 1.01 Datum 08.08.2012

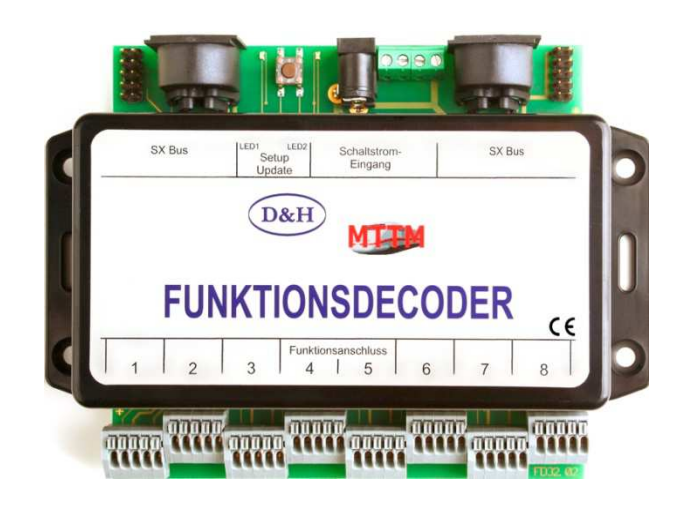

Der Doehler & Haass Multi-Funktionsdecoder bietet eine große Funktionsvielfalt für das Steuern von Magnetartikeln wie Weichen mit Doppelspulenantrieben, elektromagnetischen Entkupplern, Formsignalen und Relais, Lichtsignalen, Beleuchtungen (Glühlämpchen, LEDs) und anderen stationäre Verbrauchern. Ebenso ist es möglich, Rückmeldeereignisse nach Schaltvorgängen (z.B. Weichenendlagen) oder beliebige externe Stimuli (z.B. Schalter, Zustandswächter, usw.) zu verarbeiten.

Seine SelecTRIX-Kompatibilität gewährleistet uneingeschränkte Funktionssicherheit in der Zusammenarbeit mit allen SelecTRIX-Systemkomponenten.

## **Eigenschaften**

## **Ein- und Ausgänge**

Das Gerät bietet 16 frei konfigurierbare Ein- und Ausgänge. Jeder Ausgang kann individuell auf Dauerbetrieb oder auf Impulsbetrieb mit variabler Impulsdauer (0,35 … 5,25 Sek) programmiert werden. Jeder Eingang kann individuell mit variabler Freigabeverzögerung (0,35 … 5,25 Sek) programmiert werden.

## **Betriebsarten**

Die Ein- und Ausgänge können auf folgende Betriebsarten eingestellt werden:

- 8 x Impuls-Ausgangspaare zum Schalten von 8 Weichen mit Doppelspulenantrieben oder Formsignalen mit oder ohne Rückmeldung.
- Jedes Impuls-Ausgangspaar kann auch wahlweise auf Dauerbetrieb eingestellt werden.
- 16 x Dauerhaft geschaltete Ausgänge (Decoder)
- 16 x Eingänge mit gemeinsam einstellbarer Freigabeverzögerung (Encoder)
- 16 x Dauerhaft geschaltete Ausgänge und 16 x Eingänge mit gemeinsam einstellbarer Freigabeverzögerung (Encoder + Decoder)

## Individuelle Konfiguration:

Für jeden Ein- und Ausgang sind die folgenden Parameter frei konfigurierbar:

- SelecTRIX-Bus-Adresse (0 bis 103) und Bit (0 bis 7)
- Invertierung / nicht Invertierung
- Impulsdauer oder Dauerbetrieb (nur bei Ausgängen)
- Freigabeverzögerung (nur bei Eingängen)
	- Ausgangsabhängigkeit (ein anderer Ausgang wird automatisch deaktiviert)
- Eingangsabhängigkeit (ein anderer Eingang muss deaktiviert sein)

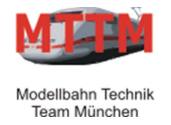

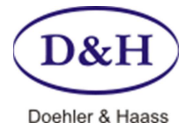

Version 1.01 Datum 08.08.2012

## **Speicherfunktion**

Beim Abschalten der Zentraleinheit wird die aktuelle Stellung der Weichen, Signale, usw. gespeichert und beim Wiedereinschalten der Zentraleinheit wiederhergestellt. Dadurch wird eine Überlastung der Stromversorgung beim Einschalten der Zentraleinheit verhindert, da nicht mehr alle Weichen und Signale in ihre Grundstellung zurückfallen.

## **Sequentielles Schalten**

Ein gewünschtes gleichzeitiges Betätigen von z.B. 8 Weichen wird tatsächlich in eine zeitliche Folge von Schaltbefehlen umgesetzt, um eine Überlastung der Stromversorgung zu verhindern. Es wird innerhalb von 175ms maximal ein Impulsausgang aktiviert um die hohen Einschaltströme induktiver Verbraucher (wie Doppelspulenantriebe) besser zeitlich zu verteilen. Dauerausgänge werden stets ohne Verzögerung und parallel eingeschaltet.

#### **Rückmeldung**

Die aktuelle Stellung von Weichen und Signalen kann an eine programmierbare Adresse im SelecTRIX-Bus (SX-Bus) rückgemeldet werden. Dazu müssen die Magnetartikel mit Endlagenabschaltung ausgerüstet sein und die benachbarten Ein- und Ausgänge am Funktionsdecoder **gebrückt** werden. Alternativ können auch von den Doppelspulenantrieben unabhängige Rückmeldekontakte verwendet werden.

#### **Programmierung**

Die Programmierung des Funktionsdecoders erfolgt über die SX-Bus-Adressen 0 und 1. Ein Öffnen des Gehäuses ist dazu nicht nötig.

## **Firmware-Update (Aktualisierung)**

Über die FCC-Digitalzentrale und ST-TRAIN kann der Funktionsdecoder immer auf dem neuesten Stand gehalten werden. Dazu muss der Funktionsdecoder am SX-Bus 0 der FCC-Digitalzentrale angeschlossen sein und die FCC-Digitalzentrale über den USB-Anschluss mit dem PC/Notebook verbunden sein. Die Firmware kann kostenfrei von der Homepage der Firma Doehler & Haass heruntergeladen werden (www.doehler-haass.de).

## **Technische Daten**

 **Versorgungsspannung**: Max. 25 V=

Empfohlen wird die Verwendung von Notebook-Netzteilen (ca. 19 V= / 3 – 4 A),

 **Gesamtbelastbarkeit**: max. 3 A

## **Max. Belastbarkeit je Ausgang**: 3 A

Bei Bedarf an höherer Schaltleistung sind den eigentlichen Verbrauchern Relais vorzuschalten.

 **Eingangssignal-Spannung**: mind. 8 V bis max. Versorgungsspannung

Das Gerät hat einen Kurzschluss-, Überlast- und Unterspannungsschutz. Bei Kurzschluss oder Überlast versucht der Funktionsdecoder die Verbraucher in kurzen zeitlichen Abständen wieder einzuschalten.

**Abmessungen:** Länge x Breite x Höhe = 145 x 100 x 40 mm

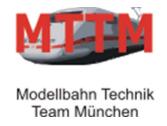

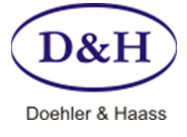

Version 1.01 08.08.2012

## **Anschlusselemente**

## **SX-Bus**:

2 x 5-pol. DIN-Buchsen für SX-Bus-Kabel

2 x 10-pol. Stiftleisten für eine 1-zu-1 SX-Bus Flachbandkabelverbindung, um zwei nebeneinander stehende Geräte zu verbinden

 **Schaltstromeingang** für die Versorgungsspannung (s. Seite 2, Technische Daten):

## Netzgeräte-Einbaukupplung

Innenkontakt: **+** Versorgungsspannung / Außenkontakt: **-** Versorgungsspannung Öffnung: 6,0 mm Durchmesser / Mittelstift 1,95 mm Durchmesser

## Schraubklemmen für Stromversorgung

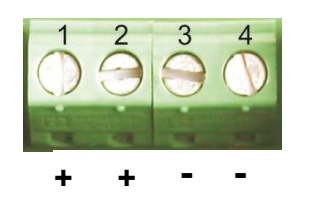

- 1 **+** Versorgungsspannung
- 2 **+** Versorgungsspannung
- 3 **-** Masse
- 4 **-** Masse

Die Anschlüsse 1 und 2 sind auf der Baugruppe miteinander verbunden, die Anschlüsse 3 und 4 sind ebenfalls auf der Baugruppe miteinander verbunden. Damit kann man z.B. die Anschlüsse 1 und 3 als Eingang und die Anschlüsse 2 und 4 als Ausgang für das nächste Gerät verwenden.

## **Funktionsanschluss**:

Acht fünfpolige Federklemmen für die Ein-/Ausgänge, mit jeweils zwei Ein- und zwei Ausgängen

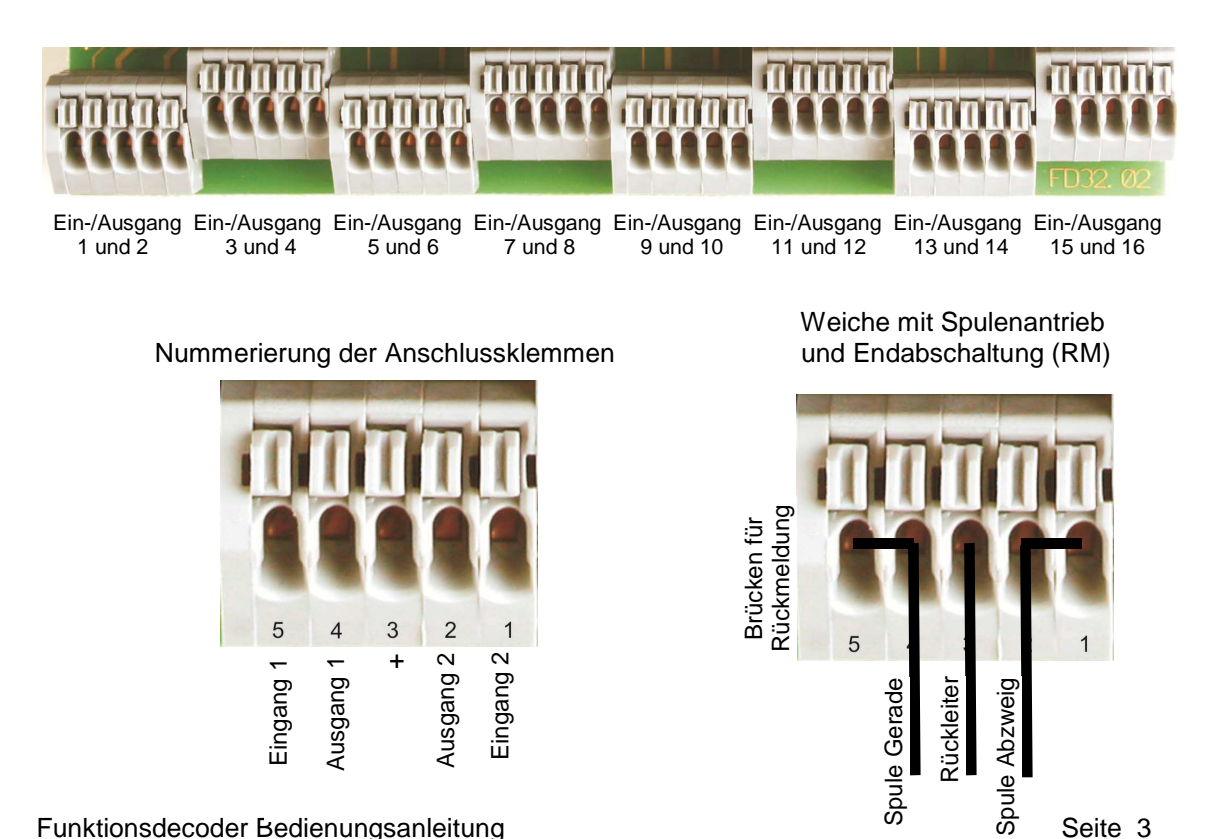

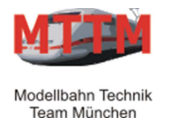

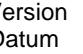

Version 1.01<br>
Datum 08.08.2012 08.08.2012

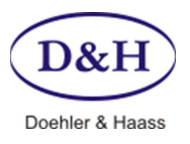

## **Zuordnung der Anschlussklemmen 1 – 5 zu den Ein-/Ausgangssignalen**

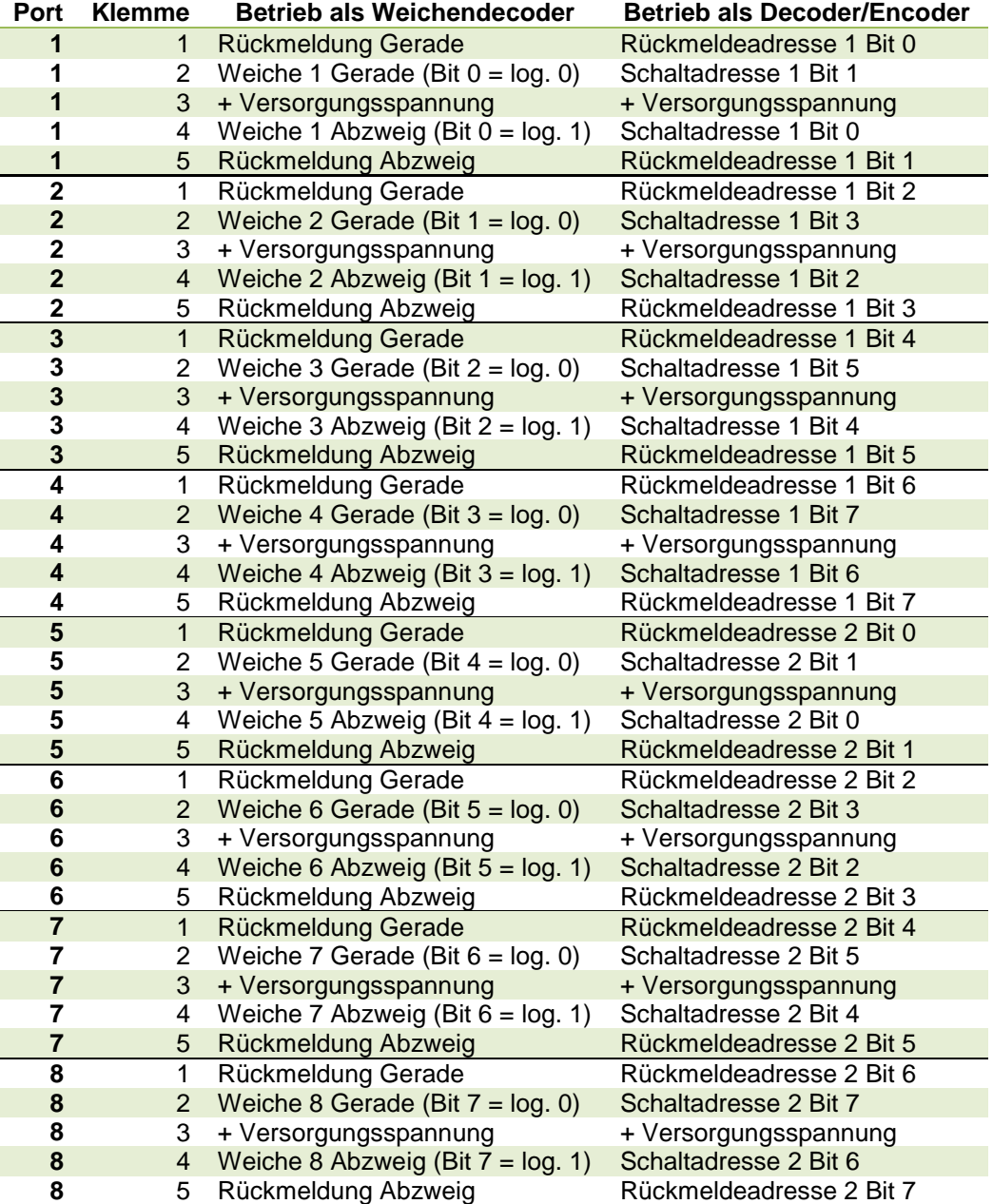

Bei Betrieb als Decoder:

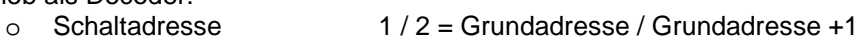

 $\circ$  Rückmeldeadresse 1 / 2 = wird nicht verwendet

- Bei Betrieb als Encoder:<br>  $\circ$  Schaltadresse
	- $1 / 2$  = wird nicht verwendet
	- o Rückmeldeadresse 1 / 2 = Grundadresse / Grundadresse +1

Bei Betrieb als Decoder und Encoder gleichzeitig:

- o Schaltadresse 1 / 2 = Grundadresse / Grundadresse +1
- o Rückmeldeadresse 1 / 2 = Grundadresse +2 / Grundadresse +3

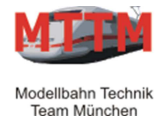

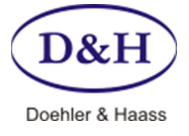

Version 1.01 Datum 08.08.2012

## **Bedienelemente**

## **Taster "Setup – Update"**:

Drucktaster für die Einstellung/Programmierung und für das Firmware-Update des Funktionsdecoders.

Durch kurzes Drücken des Tasters gelangt man in den **Programmier-Modus** zum Einstellen des Funktionsdecoders. Der Programmier-Modus wird durch erneutes kurzes Drücken wieder verlassen. Die Programmierung geschieht über den SX-Bus mit z.B. der Mobile-Station oder komfortabel über ST-TRAIN.

Durch Drücken des Tasters für ca. 2 Sekunden geht der Funktionsdecoders in den **Firmware-Update-Modus**. Voraussetzung dafür ist es allerdings, dass der Update-Modus von ST-TRAIN bereits gestartet ist (s. "Firmware-Update (Aktualisierung)", Seite 2)

#### **Anzeigeelemente**

#### **LED1**:

- o Leuchtet im Normalbetrieb des Funktionsdecoders.
- o Blinkt langsam falls keine Versorgungsspannung detektiert wurde oder der Unterspannungsschutz zur Absicherung der Leistungstransistoren angesprochen hat.
- o Blinkt schnell falls der Überstrom- bzw. Kurzschlussschutz der Hardware angesprochen hat.
- o Blinkt abwechselnd mit LED2 langsam, falls eine Updateanforderung erkannt wurde.
- o Blinkt abwechselnd mit LED2 schnell, falls ein Updatevorgang ausgeführt wird.

#### **LED2**:

- o Ist im Normalbetrieb des Funktionsdecoders erloschen.
- o Blitzt auf, wenn ein Ausgang aktiviert wurde.
- o Leuchtet falls der Programmiermodus des Funktionsdecoders aktiviert wurde.
- o Blinkt abwechselnd mit LED1 langsam, falls eine Updateanforderung erkannt wurde.
- o Blinkt abwechselnd mit LED1 schnell, falls ein Updatevorgang ausgeführt wird.

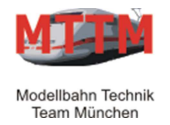

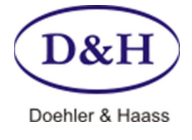

Version 1.01 Datum 08.08.2012

## **Parameterprogrammierung**

## **Parameterübersicht**

 Wenn der Taster "Setup und Update" kurz gedrückt wird, kann über die SelecTRIX-Adresse 0 die Parameter-Nummer (0 bis 133) eingegeben werden. Daraufhin wir der aktuelle Parameter-Wert auf der SelecTRIX-Adresse 1 angezeigt und kann abgeändert werden (wenn nicht schreibgeschützt).

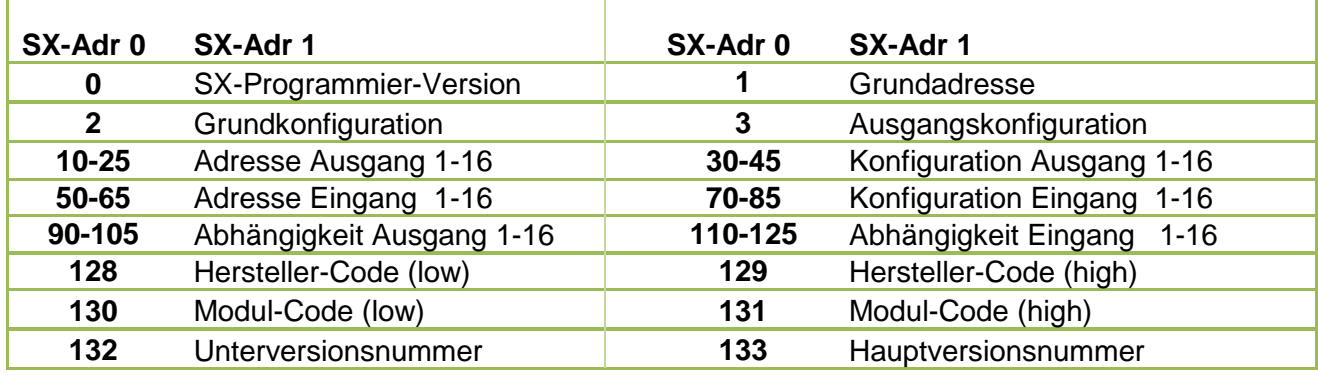

#### **Parameterbeschreibung**

## **Parameter 0: SX-Programmier-Version**

Parameter 0 enthält eine Versionsangabe, anhand der beispielsweise eine PC-Software zur komfortablen Einstellung der Parameterwerte feststellen kann, ob sie mit der aktuellen Version des SX-Bus-Programmier-Algorithmus kompatibel ist.

## **Standardwert:** 1 **Schreibgeschützt!**

## **Parameter 1:** Grundadresse

Hier kann eine SX1-Kanal-Adresse eingegeben werden, welche genutzt wird, falls der Multidecoder so konfiguriert wird, dass alle Ausgänge in einem Kanal liegen.

## **Standardwert:** 10 **Gültiger Wertebereich:** 0 bis 103

## **Parameter 2: Grundkonfiguration** (s. Tabelle auf Seite 9)

Hier kann festgelegt werden, ob alle Ausgänge des Multidecoders einen einzigen Kanal nutzen sollen oder ob jeder Aus- und jeder Eingang völlig frei und voneinander unabhängig konfiguriert werden kann. Weiterhin kann hier festgelegt werden, ob die letzten Daten vor dem Abschalten der Versorgungsspannung noch gesichert werden sollen oder nicht.

**Standardwert:** 19 (d.h. Weichendecoder (ohne RM), Abspeicherung eingeschaltet, Impulsdauer ca. 1,05 s)

## **Parameter 3:** Ausgangskonfiguration

Dieser Parameter wird nur in der Grundkonfiguration "Weichendecoder" (s. Parameter 2) ausgewertet. Er definiert, ob ein Ausgangspaar des Funktionsdecoders als Schaltausgang (Dauerkontakt) genutzt werden soll:

- Ist das zugehörige Bit gelöscht (0), wird die eingestellte Impulsdauer genutzt.
- Ist das zugehörige Bit gesetzt (1), wird der betreffende Ausgang dauerhaft aktiviert.

## **Standardwert**: 0

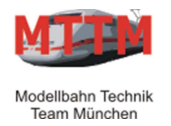

Version 1.01 Datum 08.08.2012

Doehler & Haass

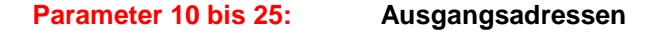

Hier kann für jeden einzelnen der 16 Ausgänge (keine Paare!) individuell eine SX1-Kanal-Adresse vergeben werden. Steht hier eine ungültige Adresse, wird der betreffende Ausgang nicht genutzt.

 **Standardwert:** 255 **Gültiger Wertebereich:** 0 bis 103

#### **Parameter 30 bis 45: Ausgangskonfiguration** (s. Tabelle auf Seite 10)

Hier kann für jeden einzelnen der 16 Ausgänge (keine Paare!) individuell das Schaltverhalten definiert werden. Dies hat keine Auswirkung auf die Funktionsweise der anderen Ausgänge. Logische Zusammenhänge müssen deshalb per Parameterkonfiguration selbst hergestellt werden.

**Standardwert:** 0 (d.h. Bit 0 dient als Datum, Wert übernehmen, Dauerkontakt)

## **Parameter 50 bis 65: Eingangsadressen**

Hier kann für jeden Eingang (keine Paare!) individuell eine SX1-Kanal-Adresse vergeben werden. Steht hier eine ungültige Adresse, wird der betreffende Eingang ignoriert.

**Standardwert:** 255 **Gültiger Wertebereich:** 0 bis 103

**Parameter 70 bis 85: Eingangskonfiguration** (s. Tabelle auf Seite 11)

Hier kann für jeden Eingang (keine Paare!) individuell das Meldeverhalten festgelegt werden. Getroffene Entscheidungen haben keine Auswirkungen auf die Funktionsweise der anderen Eingänge. Logische Zusammenhänge müssen durch die Parameterkonfiguration selbst hergestellt werden!

Der Funktionsdecoder stellt sicher, dass sich die Freigabeverzögerungen verschiedener Eingänge, die ein und dasselbe Bit in einem gemeinsamen SX1-Kanal nutzen, nicht gegenseitig behindern. Innerhalb eines Funktionsdecoders ist es auch möglich, ein Bit gleichzeitig als Eingang und als Ausgang zu nutzen. Auch in diesem Zusammenhang stellt die Firmware sicher, dass es zu keinen Zugriffsproblemen kommt.

**Standardwert:** 0 (d.h. Bit 0 dient der Ausgabe, Wert übernehmen, keine Freigabeverzögerung)

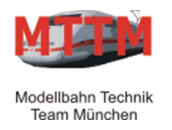

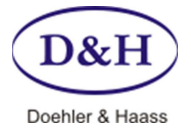

Version 1.01 Datum 08.08.2012

## **Parameter 90 bis 105: Ausgangsabhängigkeit**

Hier kann festgelegt werden, ob Ausgänge voneinander abhängig sind. Das bedeutet funktional, dass beim Einschalten eines von zwei abhängigen Ausgängen, der andere abhängig zugeordnete Ausgang zwangsweise ausgeschaltet wird.

Diese Funktionalität ist für das Schalten von Weichen mit Doppelspulenantrieben notwendig, da damit verhindert wird, dass beide Spulen gleichzeitig mit Strom beaufschlagt werden!

**Standardwert:** 0 **Gültiger Wertebereich:** 0 oder 1 bis 16

## **Parameter 110 bis 125: Eingangsabhängigkeit**

Hier kann festgelegt werden, ob Eingänge voneinander abhängig sind. Das bedeutet funktional, dass einer von zwei abhängigen Eingängen gelöscht sein muss, bevor der andere, abhängig zugeordnete Eingang gesetzt werden kann.

Diese Funktionalität ist notwendig, um korrekte Rückmeldungen von Weichen mit Endlagenabschaltung zu erhalten!

**Standardwert:** 0 **Gültiger Wertebereich:** 0 oder 1 bis 16

#### **Parameter 128, 129: Herstellerkennung - Schreibgeschützt!**

Enthält den Herstellercode:

129: oberer Teil 128: unterer Teil

#### **Standardwert:** 97

#### Parameter 130, 131: Produktkennung - Schreibgeschützt!

Enthält den Produktcode:

131: oberer Teil 130: unterer Teil

**Standardwert:** 41

#### **Parameter 132 und 133: Versionsnummer – Schreibgeschützt!**

Enthält die Versionsnummer der Multidecoder-Firmware:

133: Haupt-Versionsnummer 132: Unter-Versionsnummer

## **"Virtueller Parameter" 255**

Dient dazu, den Konfigurationsmodus wieder verlassen zu können, ohne auf den Taster direkt am Funktionsdecoder drücken zu müssen.

Funktionsdecoder Bedienungsanleitung Seite 8 auch der Seite 8 Seite 8 auch der Seite 8 Seite 8 auch der Seite

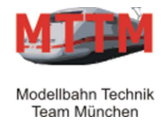

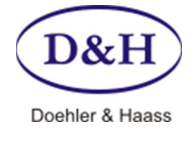

Version 1.01<br>
Datum 08.08.2012 08.08.2012

Tabelle zu **Parameter 2: Grundkonfiguration** 

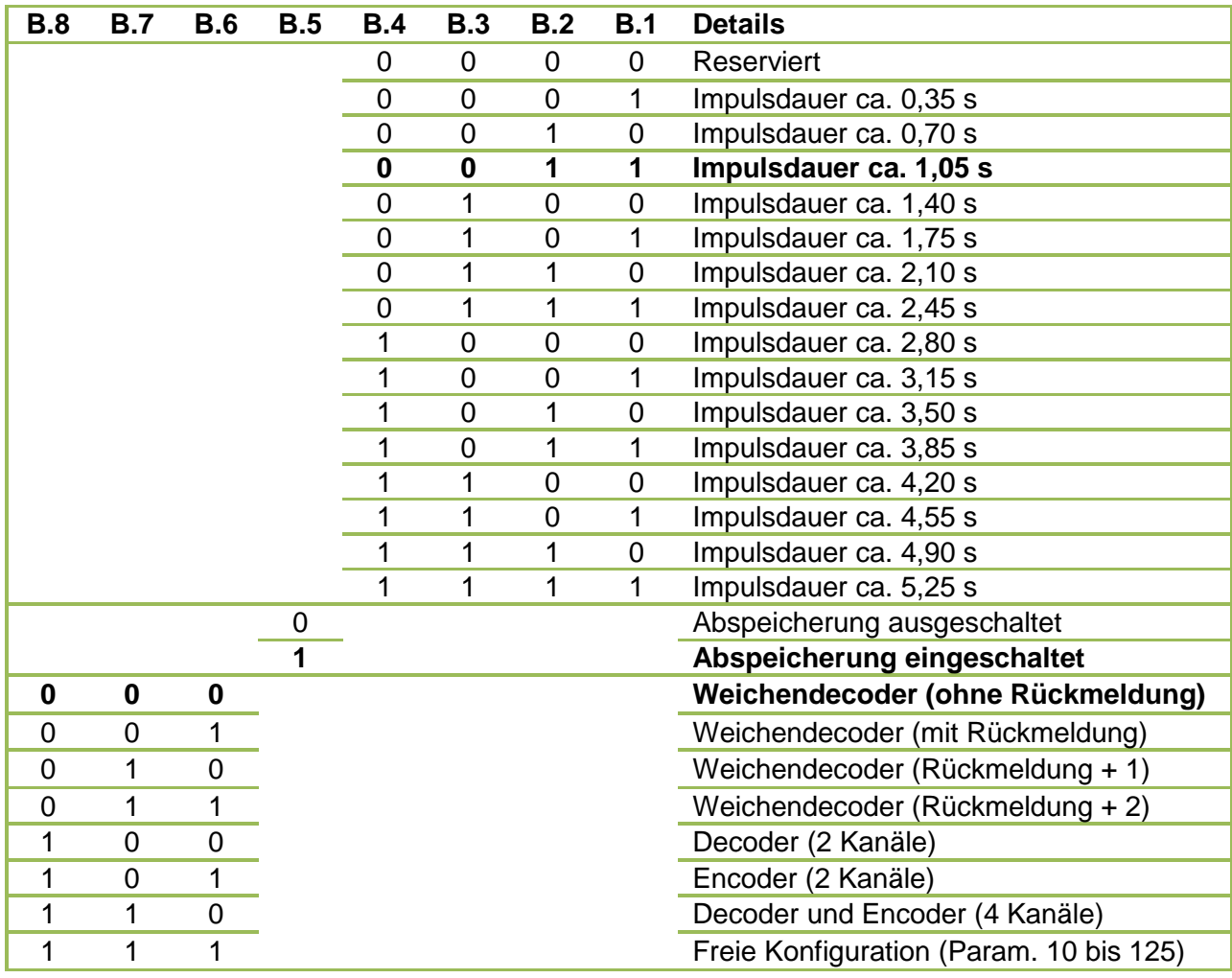

**Standardwert**: binär 00010011, dezimal 19, hexadezimal 0x13

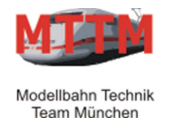

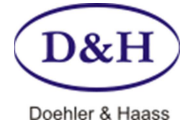

Version 1.01<br>Datum 08.08.2012 08.08.2012

## Tabelle zu **Parameter 30 bis 45: Ausgangskonfiguration**

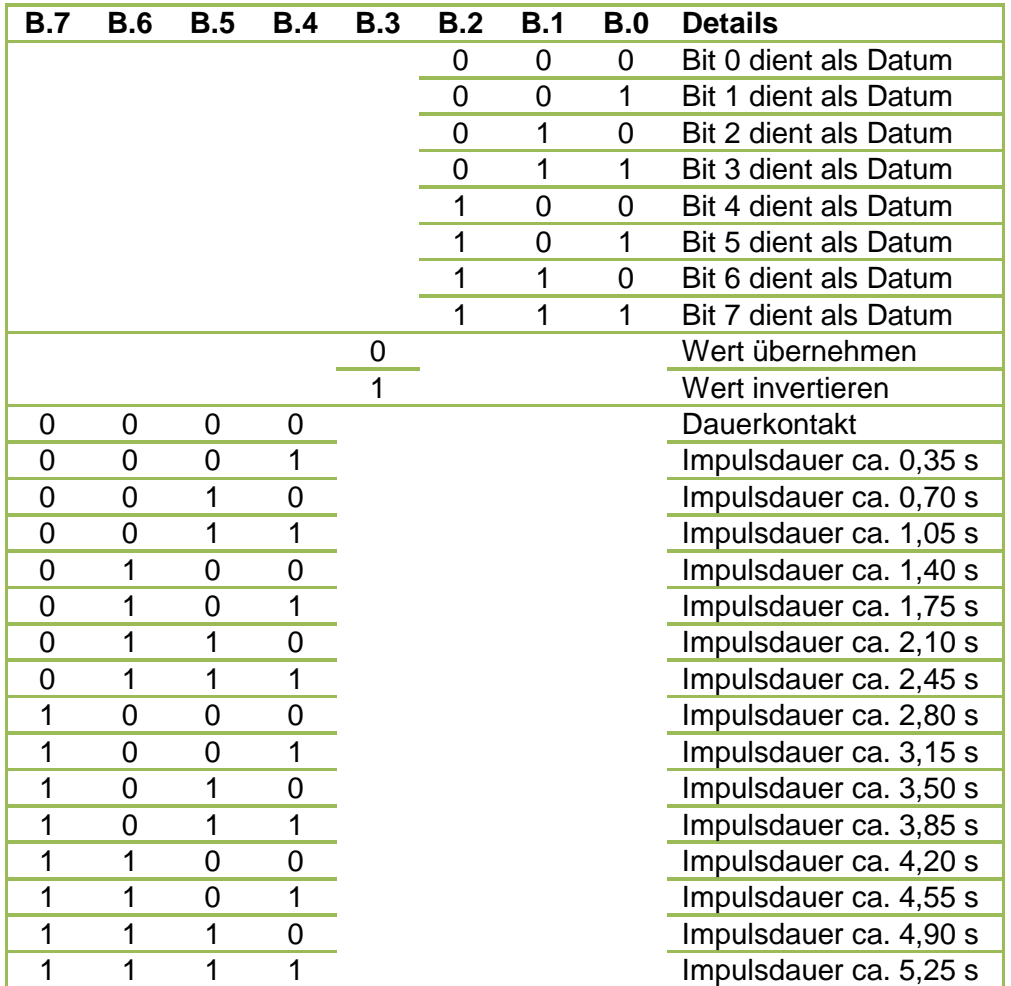

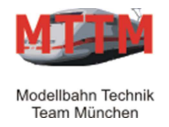

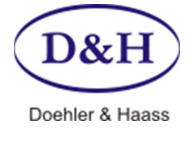

Version 1.01<br>Datum 08.08.2012 08.08.2012

# Tabelle zu **Parameter 70 bis 85: Eingangskonfiguration**

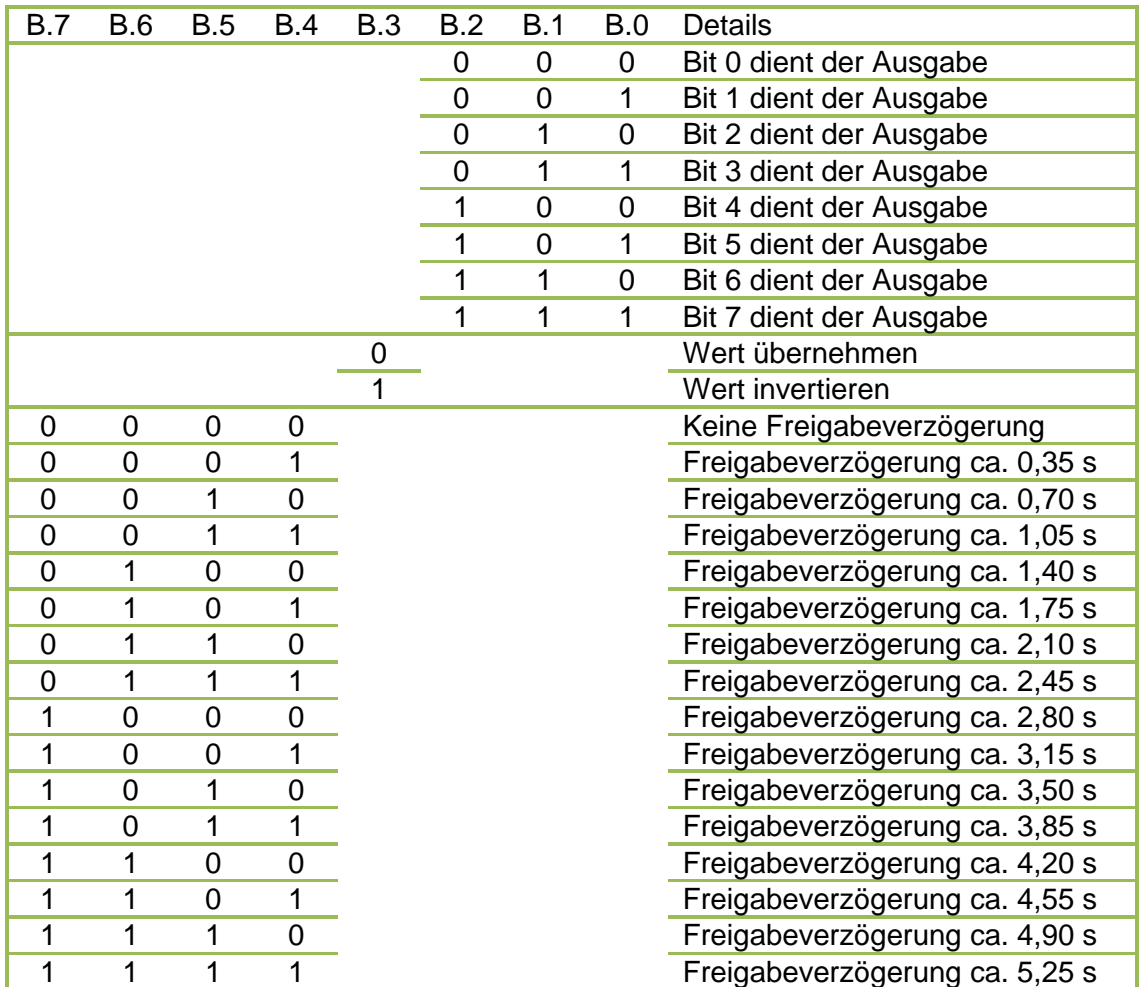

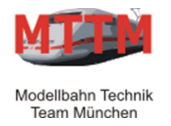

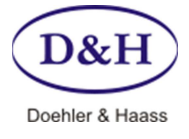

Version 1.01 Datum 08.08.2012

## **Erläuterung der Betriebsarten**

## **Weichendecoder (ohne Rückmeldung)**

Grundadresse wird als Schaltadresse genutzt; es werden keine weiteren Kanäle geschrieben oder gelesen. Die globale Impulsdauer wird genutzt. Keine individuellen Anpassungen möglich, außer der Auswahl zwischen Momentkontakt und Dauerkontakt.

## **Weichendecoder (mit Rückmeldung)**

Die Weichenstellung wird direkt in der Schaltadresse zurückgemeldet. Sonst wie oben.

## **Weichendecoder (Rückmeldung+1)**

Die Weichenstellung wird in der Grundadresse + 1 zurückgemeldet. Sonst wie oben.

## **Weichendecoder (Rückmeldung+2)**

Die Weichenstellung wird in der Grundadresse + 2 zurückgemeldet. Sonst wie oben.

#### **Decoder**

Die sechzehn Ausgänge werden getrennt voneinander gesteuert. Grundadresse schaltet die Ausgänge von 1 bis 8, Grundadresse+1 schaltet die Ausgänge von 9 bis 16. Die Eingänge bleiben ungenutzt. Keinerlei individuelle Anpassungen möglich.

#### **Encoder**

Die sechzehn Eingänge werden getrennt voneinander ausgewertet. Grundadresse meldet den Zustand der Eingänge von 1 bis 8 zurück, Grundadresse+1 meldet den Zustand der Eingänge von 9 bis 16 zurück. Die Ausgänge bleiben ungenutzt. Keinerlei individuelle Anpassungen möglich. Die globale Impulsdauereinstellung wird als globale Freigabeverzögerung genutzt!

## **Decoder und Encoder**

Vereint die beiden zuvor genannten Betriebsarten. Grundadresse und Grundadresse+1 schalten die Ausgänge, Grundadresse+2 und Grundadresse+3 melden den Zustand der Eingänge zurück. Dabei sind keinerlei individuellen Anpassungen möglich. Die globale Impulsdauereinstellung wird als globale Freigabeverzögerung genutzt!

#### **Freie Konfiguration**

Der Anwender kann völlig frei die Ausgänge und die Eingänge beliebigen Bits auf dem SX-Bus zuordnen. Es stehen weitere Möglichkeiten der Anpassung zur Verfügung, wie die Invertierung der Daten, verschiedene Impulsdauern pro Ausgang und verschiedene Freigabeverzögerungen pro Eingang.

Der Anwender kann mit dieser Einstellung den Funktionsdecoder beispielsweise zur Steuerung von acht Weichen mit Doppelspulenantrieben nutzen und zusätzlich bis zu sechzehn Taster anschließen, um diese für beliebige Zwecke zu nutzen. Beispielsweise kann so ein Gleisbildstellpult aufgebaut werden.

Die freie Konfiguration aller Aus- und Eingänge des Funktionsdecoders kann u.a. mit der MTTM Modellbahnsteuersoftware ST-TRAIN ab Version 4.15 komfortabel erfolgen. Somit ist es möglich, durch Auswahl von Listenelementen dem Funktionsdecoder in seiner Funktionsweise individuell zu konfigurieren.

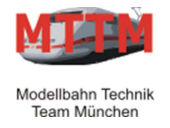

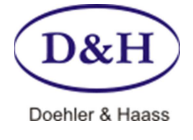

Version 1.01<br>Datum 08.08.2012 08.08.2012

#### **Einstellung/Programmierung des Moduls**

## **Über ST-TRAIN (ab Version 4.15)**

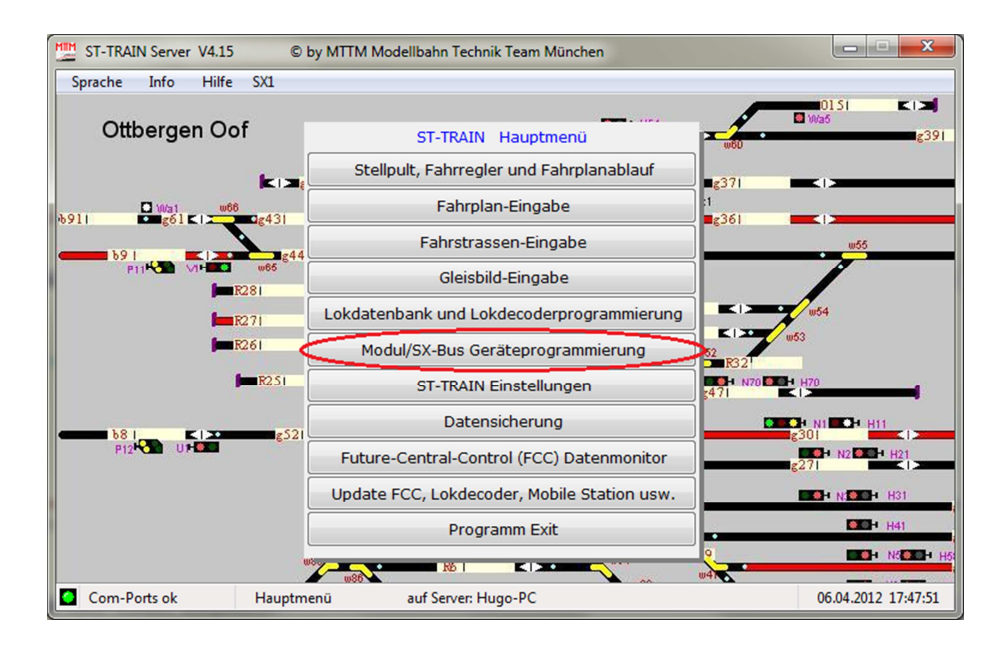

 Über den Menüpunkt '**Modul/SX-Bus Geräteprogrammierung** ' wird die ST-TRAIN Geräte-Programmierung aufgerufen. Dort kann der Funktionsdecoder komfortabel eingestellt/programmiert werden.

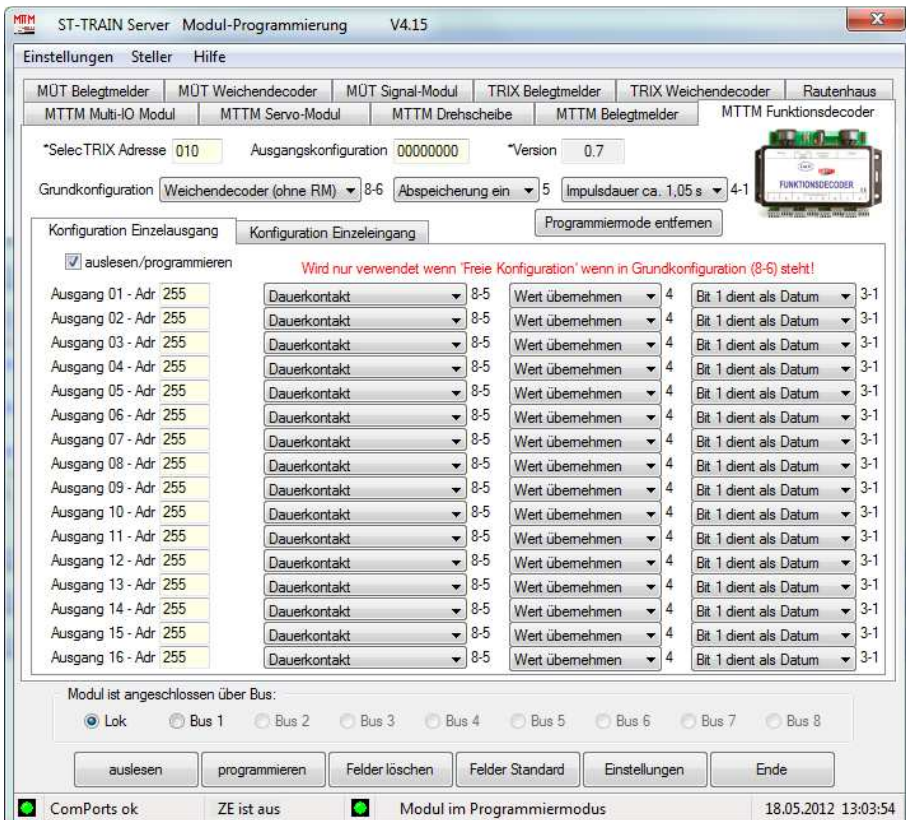

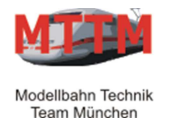

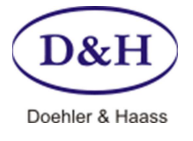

Version 1.01 08.08.2012

## **Hier ein manuelles Beispiel:**

Das Ausgangs-/Eingangspaar 1 und 2 soll für eine Weiche mit Doppelspulenantrieb und Endlagenabschaltung eingerichtet werden:

- Das Schalten soll über SX-Adresse 11, Bit 5 erfolgen
- Die Impulsdauer soll 0,70 s betragen
- Die Rückmeldung soll über SX-Adresse 11, Bit 6 erfolgen.

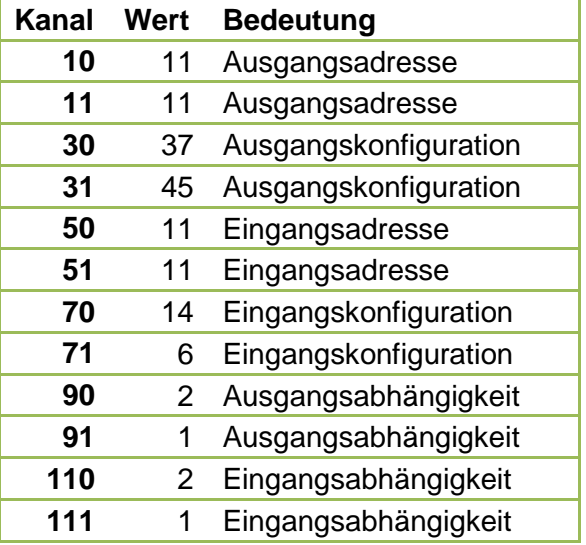

## **HINWEIS:**

Bei Weichen mit Doppelspulenantrieb und Endlagenabschaltung muss die Invertierung der Ausgänge und Eingänge gegenläufig zu einander sein, da die Endlagenabschaltung bewirkt, dass die Spule, welche gerade angesteuert wurde, vom gemeinsamen Rückleiter getrennt wird!

Bei Weichen mit Doppelspulenantrieb und Endlagenabschaltung darf für die Eingänge keine Freigabeverzögerung eingerichtet werden, da sonst die Rückmeldung der Endlage nicht korrekt funktionieren wird. Der Funktionsdecoder muss den Zeitpunkt des Wechsels der Eingänge unverzögert "mitbekommen". Dies wäre durch den Einsatz einer Freigabeverzögerung nicht gegeben!

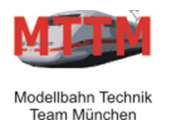

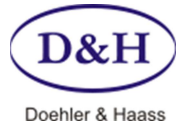

Version 1.01<br>
Datum 08.08.2012 08.08.2012

#### **Funktionsdecoder Update (Aktualisieren)**

Über die FCC-Zentrale und ST-TRAIN kann der Funktionsdecoder immer auf dem neuesten Stand gehalten werden. Dazu muss der Funktionsdecoder am SX-Bus 0 der FCC-Zentrale angeschlossen sein und die FCC über den USB-Anschluss mit dem PC/Notebook verbunden sein.

Über ST-TRAIN kann dann der Update-Vorgang aktiviert werden.

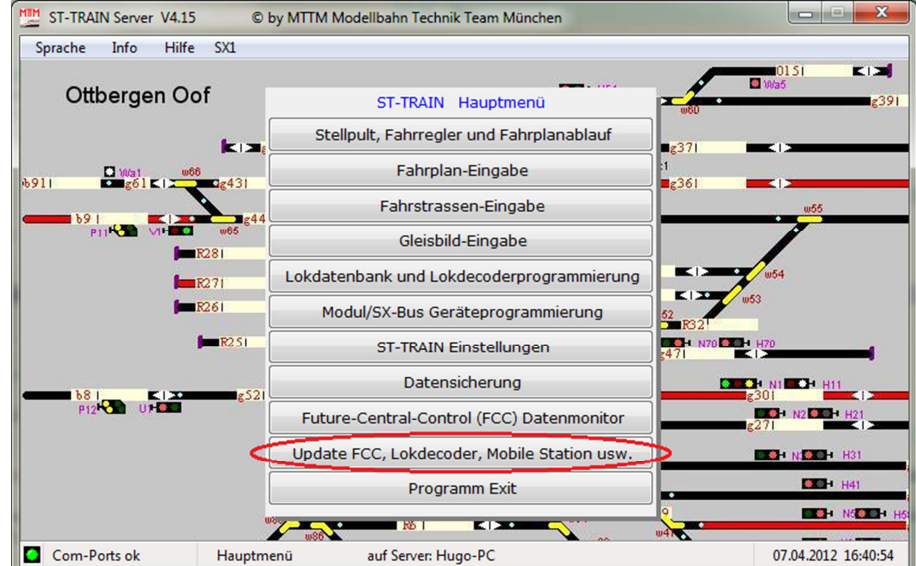

Durch Anklicken von '**Update FCC, Lokdecoder, Mobile Station usw.**' wird der ST-TRAIN Geräte-Update gestartet.

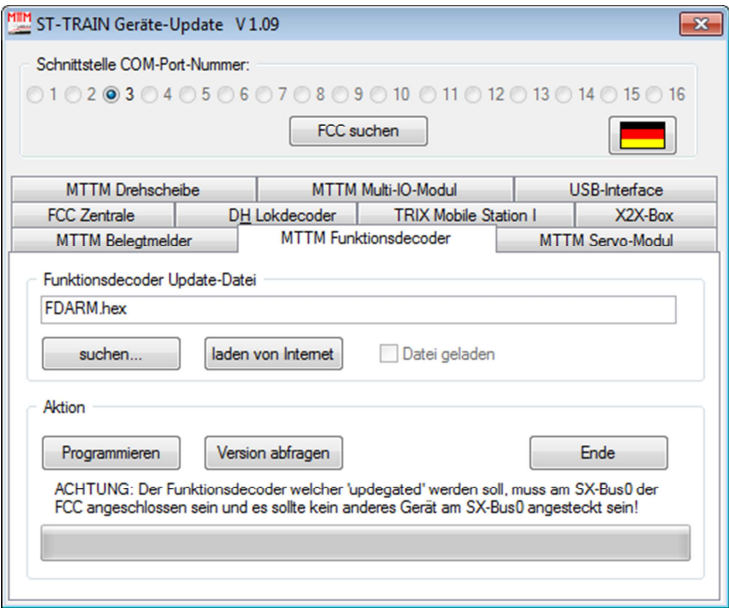

Hier muss nun der Reiter '**MTTM Funktionsdecoder**' aktiviert werden und es muss der richtige **COM-Port** ausgewählt werden. Der Com-Port der FCC kann auch über '**FCC suchen**' ermittelt werden.

Bitte beachten Sie den Hinweis, dass der Funktionsdecoder, welcher 'upgedated' werden soll, am SX-Bus 0 der FCC angeschlossen sein muss, und dass kein anderes Gerät an diesem Bus angeschlossen sein sollte.

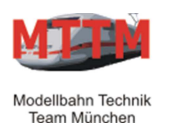

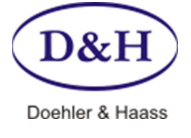

Version 1.01 Datum 08.08.2012

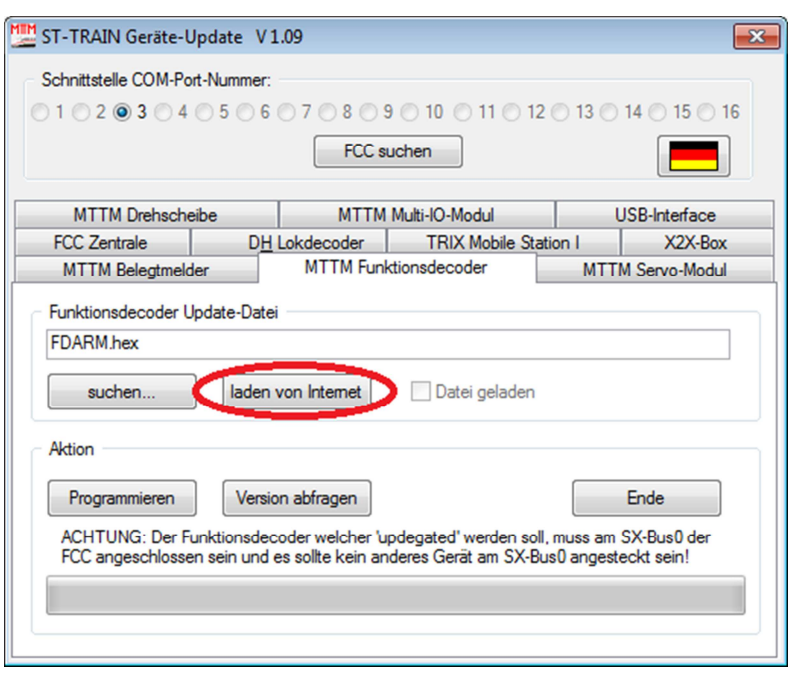

Über '**laden vom Internet**' kann nun die aktuellste Version für den Funktionsdecoder in das ST-TRAIN Verzeichnis geladen und hier angezeigt werden.

Für den Fall, dass der Modellbahn-PC nicht mit dem Internet verbunden ist, kann die aktuellste Version für den Funktionsdecoder auch über einen anderen PC, der mit dem Internet verbunden ist unter: www.mttm.de/Download.htm und dort unter dem Bereich 'Future Central Control und Mobile Station Update' gefunden und heruntergeladen werden. Die entsprechende Datei muss dann über z.B. einen USB-Speicher-Stick auf den Modellbahn-PC kopiert werden. Über '**suchen…**' kann nun diese kopierte Datei dem ST-TRAIN Geräte-Update zugeordnet werden.

Über '**Version abfragen**' kann die Version abgefragt werden, welche aktuell im Funktionsdecoder ist.

Nun kann das eigentliche Update durchgeführt werden, indem '**Programmieren**' angeklickt wird.

Danach erscheint folgendes Fenster:

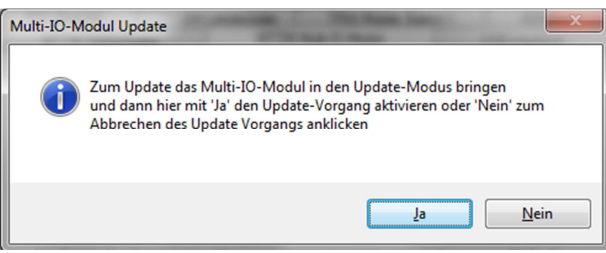

Nun muss der Taster am Funktionsdecoder für ca. 3 Sekunden gedrückt gehalten werden. Nun werden die beiden LEDs wechselweise schnell blinken. Dadurch zeigt der Funktionsdecoder an, dass er im Update-Modus ist. Ist dies geschehen, muss '**Ja**' zur Bestätigung angeklickt werden. Dieses startet dann den Update-Vorgang zum Funktionsdecoder. Dies wiederum ist zu erkennen, dass die beiden LEDs auf dem Funktionsdecoder wechselweise noch schneller blinken.

Der eigentliche Update-Vorgang dauert ca. 30 Sekunden.

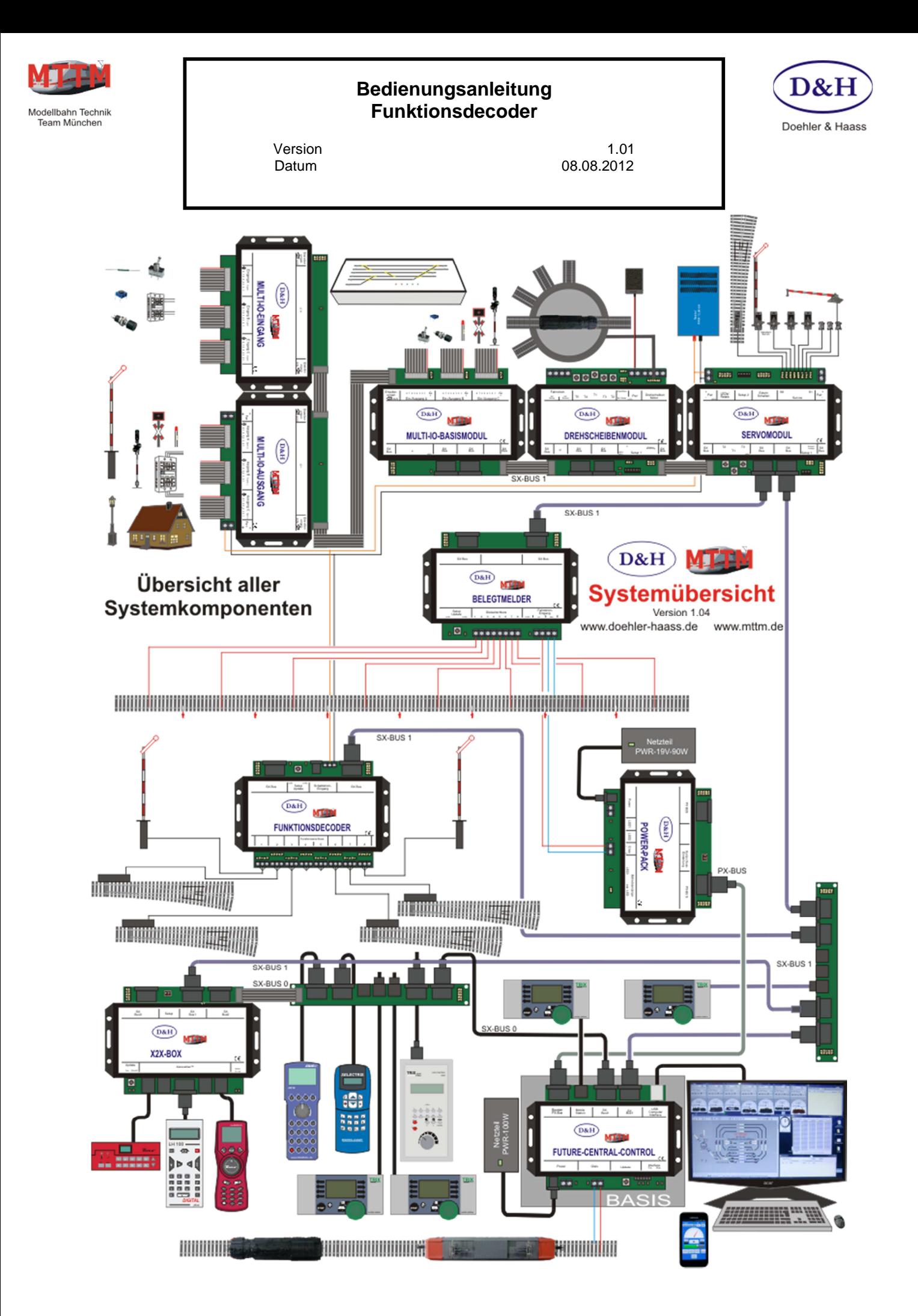

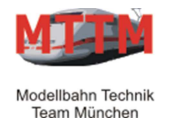

Version 1.01<br>Datum 08.08.2012 08.08.2012

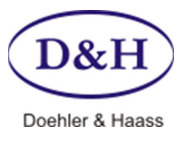

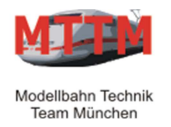

Version 1.01<br>
Datum 08.08.2012

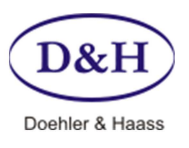

08.08.2012

#### **Diese Anleitung für den späteren Gebrauch aufbewahren!**

Für diesen Artikel gewähren wir eine Garantie von 2 Jahren.

SelecTRIX® ist ein eingetragenes Warenzeichen der Firma Gebr. Märklin & Cie. GmbH, D-73033 Göppingen

© 2012 Alle Rechte vorbehalten. Ohne ausdrückliche schriftliche Erlaubnis des Autors darf kein Teil dieser Unterlage für irgendwelche Zwecke verarbeitet, vervielfältigt oder verbreitet werden, unabhängig davon, auf welche Art und Weise oder mit welchen Mitteln, elektronisch oder mechanisch, dies geschieht.

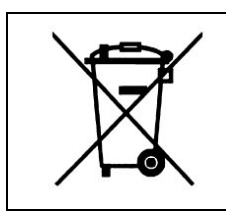

Dieses Produkt darf am Ende seiner Nutzungsdauer nicht über den normalen Hausmüll entsorgt werden. Bitte benutzen Sie die Entsorgungsstelle Ihrer Gemeinde.

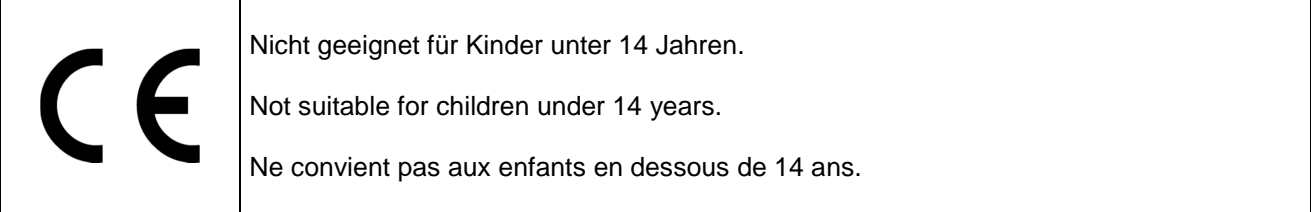

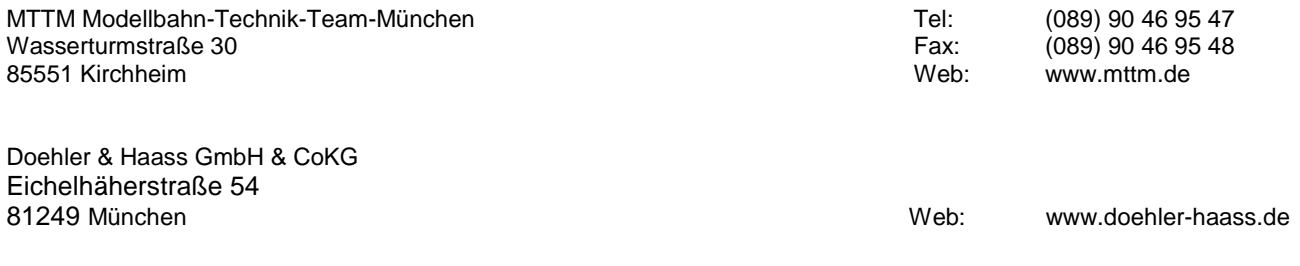